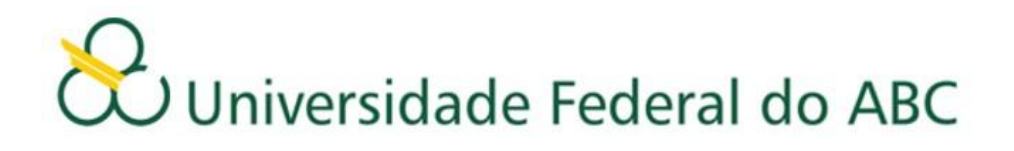

# **ORIENTAÇÕES PARA O AJUSTE DE MATRÍCULA 2º Quadrimestre 2012**

## **Leia atentamente as orientações abaixo, bem como o tutorial disponível no site de matrículas, ANTES de efetuar seu ajuste de matrícula**

- O ajuste de matrícula para o 2º quadrimestre de 2012 será realizado em duas etapas, sendo a 1ª etapa nos dias 14 e 15 de maio de 2012 e a 2ª etapa nos dias 17 e 18 de maio de 2012.
- Em ambas etapas, será utilizado o sistema de matrículas via WEB. O acesso ao sistema de matrícula é feito através do Portal do Aluno: [http://aluno.ufabc.edu.br](http://aluno.ufabc.edu.br/)

#### **Primeira etapa**

- O sistema ficará aberto à partir das 12:00hs do 14 de maio de 2012 até as 23:59hs do dia 15 de maio de 2012 e estará liberado aos alunos que participaram do processo de matrícula não tendo conseguido vagas nas disciplinas ofertadas.
- As vagas disponíveis para esta etapa do ajuste são aquelas que não foram preenchidas na matrícula, somadas a oferta de novas turmas de disciplinas que já constavam no processo de matrícula e que foram abertas devido ao excesso de solicitações de matrícula nas disciplinas.
- No decorrer da 1ª etapa do ajuste, o número de vagas oscilará de acordo com as alterações efetuadas.
- Assim que o aluno fizer o login, o sistema informará o número de vagas em cada disciplina e o número de alunos matriculados no momento.
- O preenchimento das vagas se dará por ordem de inscrição.
- Caso o aluno tente se matricular em alguma disciplina com vagas esgotadas, a matrícula não será confirmada pelo sistema.
- Após a execução do ajuste, o aluno deverá conferir as disciplinas que solicitou, bem como a turma e o total de créditos, imprimindo ou salvando o comprovante antes de sair do sistema.
- O aluno poderá fazer alterações até o encerramento do sistema. Será validada somente a última alteração realizada.

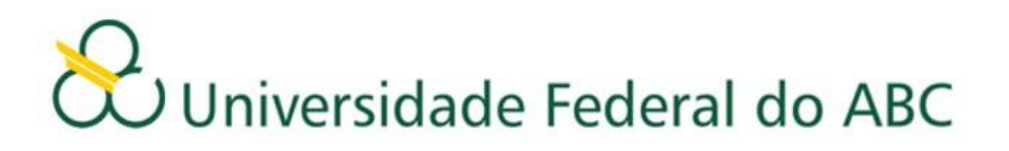

#### **Segunda etapa**

- Para a segunda etapa o sistema ficará aberto a partir das 12:00hs do 17 de maio de 2012 até as 23:59hs do dia 18 de maio de 2012 e estará liberado a todos alunos.
- As vagas disponíveis para a segunda etapa do ajuste são aquelas que não foram preenchidas na primeira etapa, somadas a oferta de novas disciplinas que não constavam no processo de matrícula.
- No decorrer da 2ª etapa do ajuste, o número de vagas número oscilará de acordo com as alterações que foram realizadas.
- Assim que o aluno fizer o login, o sistema informará o número de vagas em cada disciplina e o número de alunos matriculados no momento.
- O preenchimento das vagas se dará por ordem de inscrição.
- Caso o aluno tente se matricular em alguma disciplina com vagas esgotadas, a matrícula não será confirmada pelo sistema.
- Após a execução do ajuste, o aluno deverá conferir as disciplinas que solicitou, bem como a turma e o total de créditos, imprimindo ou salvando o comprovante antes de sair do sistema.
- O aluno poderá fazer alterações até o encerramento do sistema. Será validada somente a última alteração realizada.

#### **Importante:**

- Caso haja problemas, o aluno deverá dirigir-se imediatamente à Secretaria Acadêmica, portando seu comprovante de solicitação matrícula.
- O aluno deverá acompanhar no site da UFABC todas as informações referentes às datas e procedimentos a serem seguidos no ajuste. Não enviaremos e-mails convocando discentes para o ajuste de matrícula, cabendo aos mesmos verificarem as listas publicadas no site.
- Antes do início das aulas, a Pró-Reitoria de Graduação publicará no site da UFABC uma relação contendo as disciplinas escolhidas pelos alunos com seus respectivos professores, salas, horários e turmas. O aluno deverá seguir **rigorosamente** as informações contidas na referida relação, pois a Pró-Reitoria de Graduação não efetuará mudanças de Horários, Turmas, Professores, Salas e Laboratórios.
- As solicitações de matrículas nas disciplinas: Projeto de Graduação e Estágios Supervisionados da Licenciatura serão realizadas na Secretaria Acadêmica. As solicitações de matrículas nos Estágios Supervisionados dos Bacharelados e Engenharias serão realizadas nas Secretarias dos Centros.

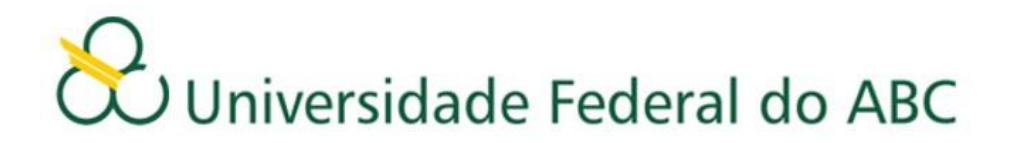

### **Atenção**

**Caso o aluno, após o ajuste, efetue mudanças de Horários, Turmas, Professores, Salas e Laboratórios sem a autorização da Pró-Reitoria de Graduação, ou curse disciplinas nas quais não esteja matriculado, de acordo com o resultado publicado no site da Prograd, deverá estar ciente de que NÃO terá seus conceitos e frequência validados.**